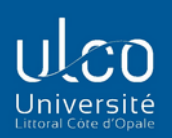

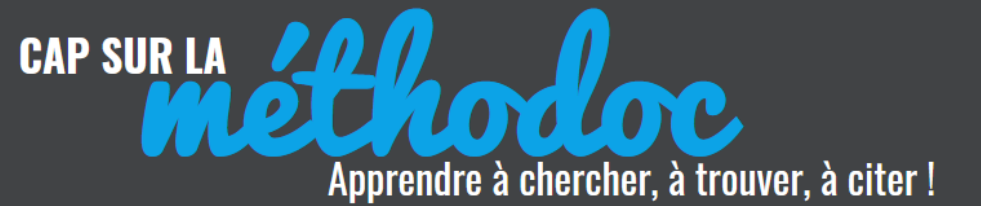

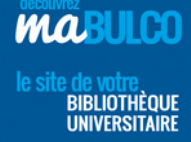

## **FOCUS SUR …. RECHERCHER UN ARTICLE DE PERIODIQUE**

## **2. EN RECHERCHE AVANCEE**

## **Lorsque vous disposez d'informations partielles sur l'article que vous**

**recherchez**, vous devez utiliser la recherche avancée sur Calypso.

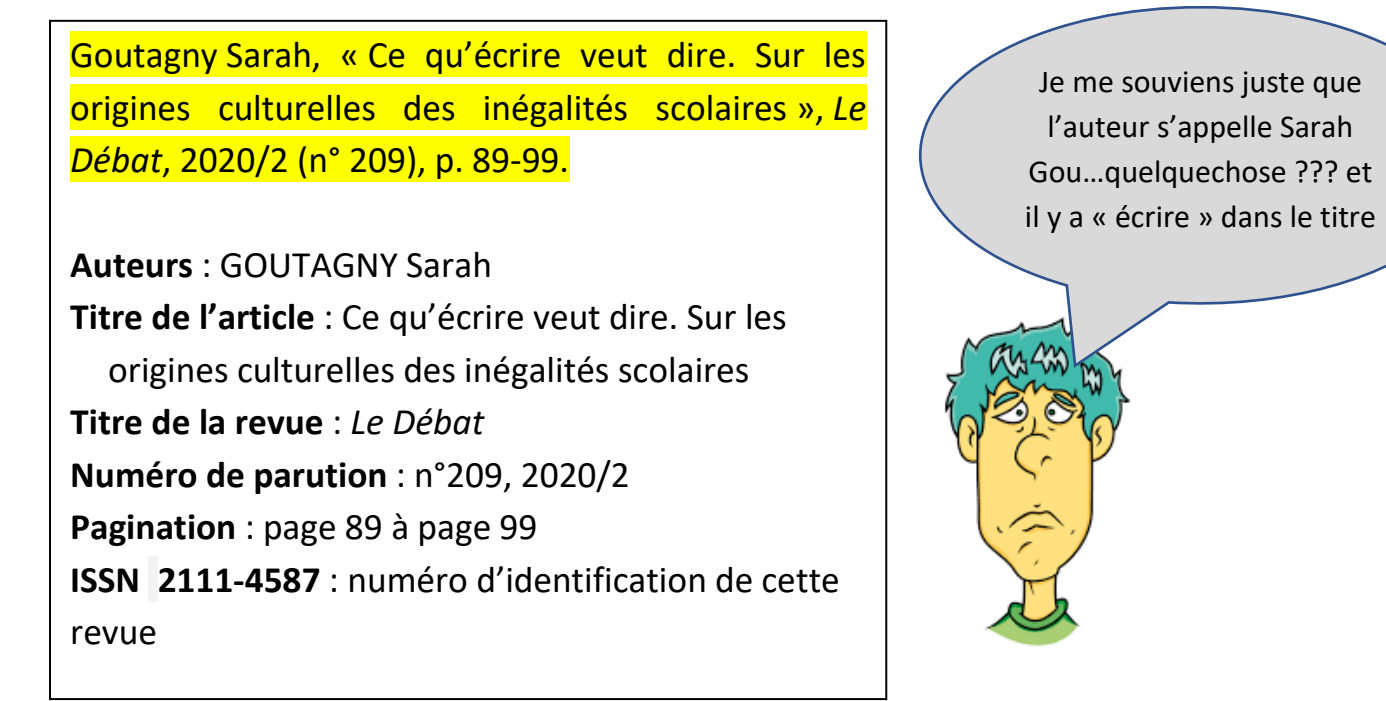

En recherche avancée, il est très important que vous maitrisiez « les champs de recherche » spécifiques aux périodiques ou aux articles de périodiques

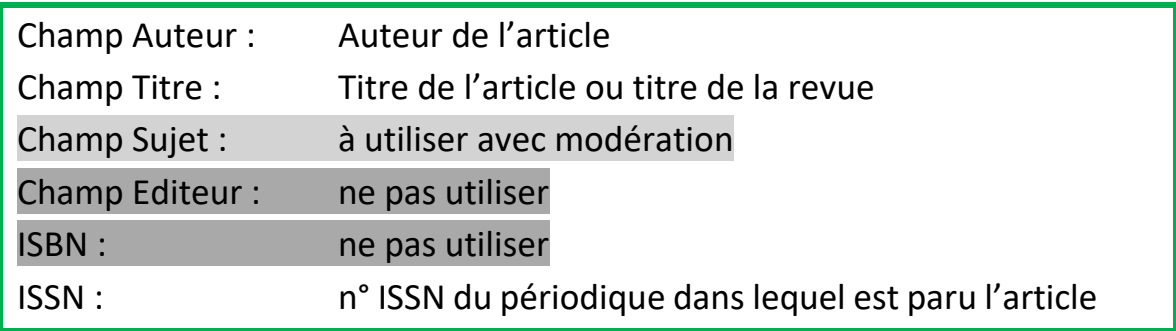

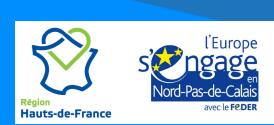

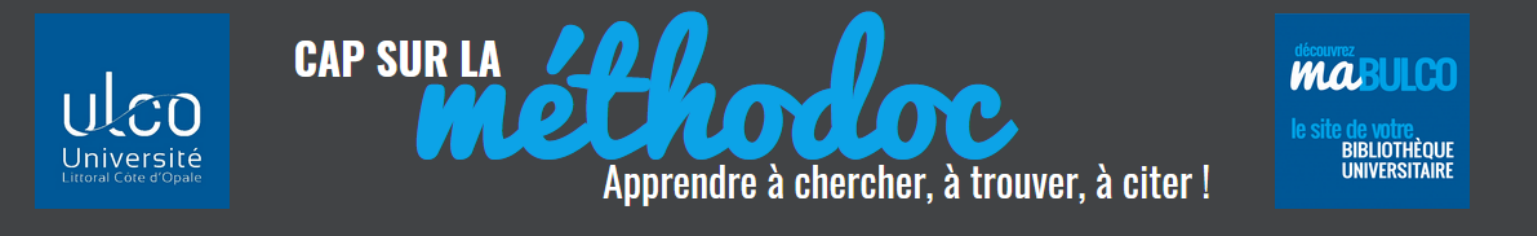

**Le champ Titre** pour une référence d'article peut se référer à deux choses différentes : soit le titre de l'article, soit le titre de la revue. Le titre que vous devez saisir dépend du filtre « Type de support » que vous choisissez :

Si vous sélectionnez « **Article** » dans " Type de support", indiquez bien le titre de l'article !

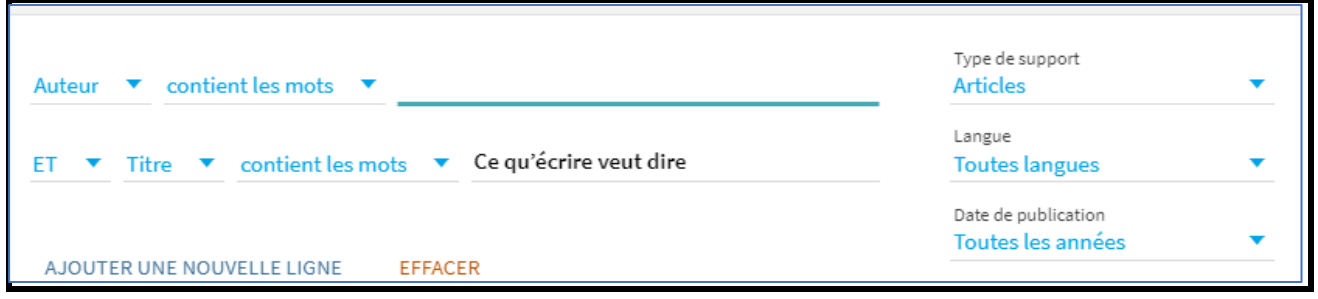

Mais si vous sélectionnez « **Périodiques** » dans "Type de document", indiquez bien le titre de la revue (celui qui est écrit en italique dans la référence) !

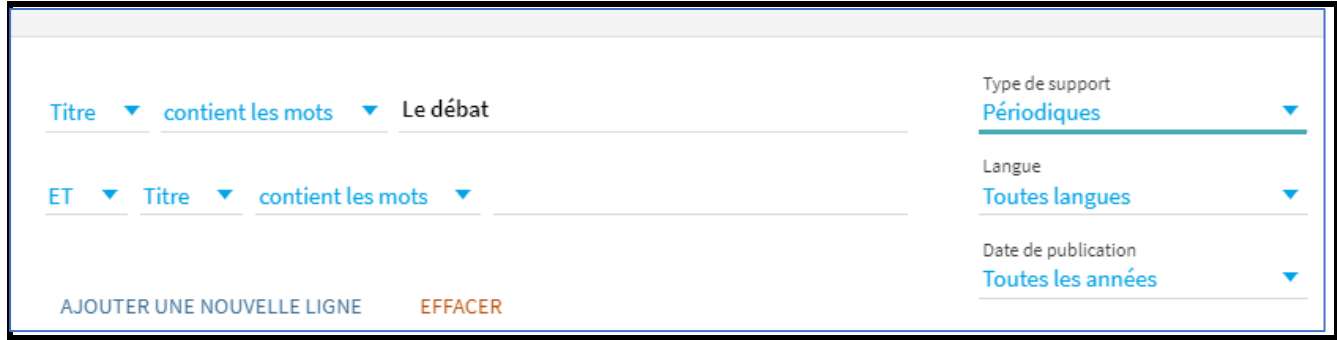

**Champ Sujet :** ce champ ne va pas être toujours pertinent pour la recherche d'articles en ligne, car l'indexation sujet faite par les éditeurs des bases de données n'est pas systématiquement reprise dans Calypso. Vous aurez parfois des résultats, mais ils seront partiels. Si vous voulez faire une recherche approfondie, allez directement dans la base de données appropriée à votre thématique.

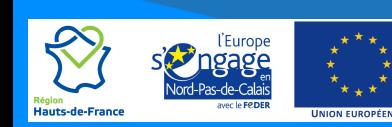

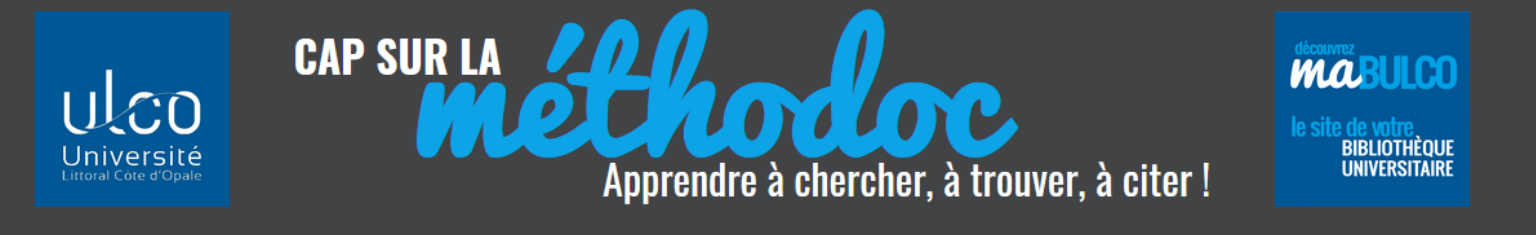

**Champ ISBN :** Comme vous le savez, les numéros ISBN identifient les ouvrages (monographies) et non les périodiques. Ceux-ci sont identifiés par un numéro ISSN

Avec un titre d'article incomplet je peux donc retrouver rapidement mon article scientifique si je respecte bien les champs de recherche et les règles des opérateurs booléens !

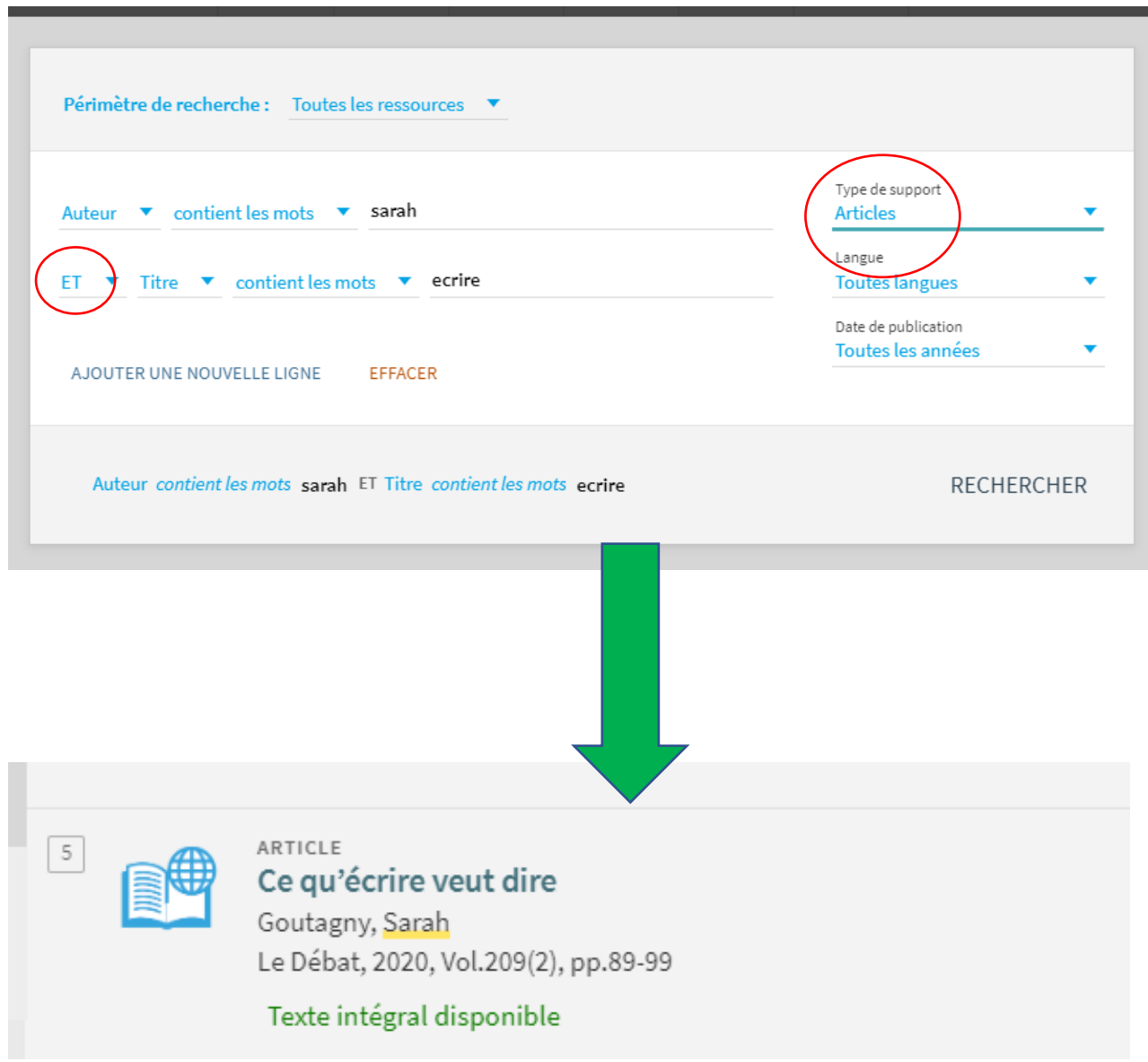

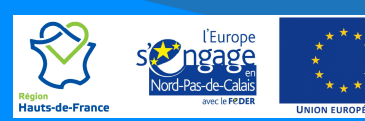